## **Keyboard Shortcuts**

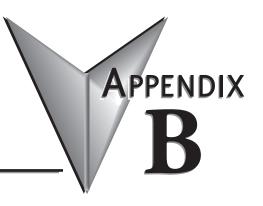

## **Do-more! Designer Keyboard Shortcuts**

The following table lists the keystrokes (also known as Hot Keys or Accelerator Keys) available in the various views of Do-more! Designer that can greatly enhance the usability of each view.

| hortcut              | Action                                                                      |
|----------------------|-----------------------------------------------------------------------------|
| Ladder View          |                                                                             |
| !                    | Edit Not-Equal-To Contact                                                   |
| <                    | Edit Less-Than Contact                                                      |
| =                    | Edit Equal-To Contact                                                       |
| >                    | Edit Great-Than-Or-Equal-To Contact                                         |
| Ctrl+A               | Select All                                                                  |
| Ctrl+C               | Copy into Clipboard                                                         |
| Ctrl+E               | Toggle Edit Mode                                                            |
| Ctrl+F               | Open Find Dialog                                                            |
| Ctrl+Shft+F          | Find Next                                                                   |
| Ctrl+K               | Open Rung Comment Editor                                                    |
| Ctrl+P               | Print Current View                                                          |
| Ctrl+R               | Open Replace dialog                                                         |
| Ctrl+V               | Paste Clipboard into View                                                   |
| Ctrl+W               | Connect Wire to Output                                                      |
| Ctrl+X               | Cut into Clipboard                                                          |
| Ctrl+Z               | Open Edit History                                                           |
| Backspace            | Delete Instruction to Left then move Edit cursor to Left                    |
| Ctrl+Comma           | Goto Previous Instruction                                                   |
| Ctrl+Delete          | Cut into Clipboard                                                          |
| Delete               | Delete                                                                      |
| Ctrl+Down Arrow      | Draw Wire Down                                                              |
| Ctrl+Shft+Down Arrow | Delete Wire Down                                                            |
| Ctrl+End             | Goto Last Rung in Code Block                                                |
| Ctrl+Shft+End        | Add from Current Location to End to Selection                               |
| Shft+End             | Add Next Rung to Selection                                                  |
| Enter                | Insert Row After Block Cursor, or Before Block Cursor if in<br>First Column |
| F12                  | Goto Element's Output Reference                                             |
| Ctrl+F2              | Edit Positive Differential Powerflow Modifier                               |
| Shft+F2              | Edit Positive Differential Contact                                          |
| F2                   | Edit Normally Open Contact                                                  |
| Ctrl+F3              | Edit Negative Differential Powerflow Modifier                               |
| Shft+F3              | Edit Negative Differential Contact                                          |
| F3                   | Edit Normally Closed Contact                                                |
| F4                   | Open Contact Instruction Browser                                            |
| F5                   | Open Coil Instruction Browser                                               |
| F7                   | Open Box Instruction Browser                                                |
| F8                   | Accept Modified Rungs                                                       |
| Ctrl+Home            | Goto First Rung in Code-Block                                               |
| Ctrl+Shft+Home       | Add from Current Location to Beginning to Selection                         |

| Keyboard Shortcuts Class Shft+Home Ctrl+Insert Shft+Insert Insert Ctrl+Left Ctrl+Shft+Left Otd Minute | Description         Add Previous Rung to Selection         Copy into Clipboard         Paste Clipboard into View         Open Insert Rung, Row, Column dialog         Draw Wire to Left         Delete Wire to Left |
|----------------------------------------------------------------------------------------------------|----------------------------------------------------------------------------------------------------|
| Ctrl+Insert<br>Shft+Insert<br>Insert<br>Ctrl+Left<br>Ctrl+Shft+Left                                   | Copy into Clipboard<br>Paste Clipboard into View<br>Open Insert Rung, Row, Column dialog<br>Draw Wire to Left                                                                                                    |
| Shft+Insert<br>Insert<br>Ctrl+Left<br>Ctrl+Shft+Left                                                  | Paste Clipboard into View<br>Open Insert Rung, Row, Column dialog<br>Draw Wire to Left                                                                                                    |
| Insert<br>Ctrl+Left<br>Ctrl+Shft+Left                                                                 | Open Insert Rung, Row, Column dialog<br>Draw Wire to Left                                                                                                    |
| Ctrl+Left<br>Ctrl+Shft+Left                                                                           | Draw Wire to Left                                                                                                    |
| Ctrl+Shft+Left                                                                                        |                                                                                                    |
|                                                                                                    | Delete Wire to Left                                                                                                    |
| Otal Minute                                                                                           |                                                                                                    |
| Ctrl-Minus                                                                                            | Goto Element's Previous Reference                                                                                                    |
| Ctrl+Shft+Minus                                                                                       | Zoom Out                                                                                                    |
| Ctrl+Page Down                                                                                        | Goto Next Modified Rung                                                                                                    |
| Page Down                                                                                             | Goto Next Rung                                                                                                    |
| Ctrl+Page Up                                                                                          | Goto Previous Modified Rung                                                                                                    |
| Page Up                                                                                               | Goto Previous Rung                                                                                                    |
| Ctrl+Period                                                                                           | Goto Next Instruction                                                                                                    |
| Ctrl+Plus                                                                                             | Goto Element's Previous Reference                                                                                                    |
| Ctrl+Shft+Plus                                                                                        | Zoom In                                                                                                    |
| Ctrl+Right                                                                                            | Draw Wire to Right                                                                                                    |
| Ctrl+Shft+Right                                                                                       | Delete Wire to Right                                                                                                    |
| Ctrl+Up                                                                                               | Draw Wire Up                                                                                                    |
| Ctrl+Shft+Up                                                                                          | Delete Wire Up                                                                                                    |
| •                                                                                                    |                                                                                                    |
| Main Programming Windo                                                                                |                                                                                                    |
| Ctrl+D                                                                                                | Open Documentation Editor                                                                                                    |
| Ctrl+L                                                                                                | Open Ladder View                                                                                                    |
| Ctrl+Shft+L                                                                                           | Restore Default Window Layout                                                                                                    |
| Ctrl+N                                                                                                | Create New Project                                                                                                    |
| Ctrl+O                                                                                                | Open Project                                                                                                    |
| Ctrl+Shft+R                                                                                           | Open Set PLC Mode dialog                                                                                                    |
| Ctrl+S                                                                                                | Save Project to Disk                                                                                                    |
| Ctrl+Shft+S                                                                                           | Toggle View's Status On/Off                                                                                                    |
| Ctrl+T                                                                                                | Edit Title Page                                                                                                    |
| Ctrl+Y                                                                                                | Open Cross Reference View                                                                                                    |
| F1                                                                                                    | Launch Contextual Help                                                                                                    |
| Ctrl+Shft+F2                                                                                          | Open Change Value dialog                                                                                                    |
| Ctrl+ShftF3                                                                                           | New Data View                                                                                                    |
| Ctrl+F9                                                                                               | Read Project from PLC                                                                                                    |
| Shft+F9                                                                                               | Write Project to PLC                                                                                                    |
| F9                                                                                                    | Open Element Selection Tool                                                                                                    |
| Data View                                                                                             |                                                                                                    |
| Ctrl+Shft+A                                                                                           | Sort Elements Ascending                                                                                                    |
| Ctrl+C                                                                                                | Copy into Clipboard                                                                                                    |
| Ctrl+ShftD                                                                                            | Sort Elements Descending                                                                                                    |
| Ctrl+V                                                                                                | Copy Clipboard into View                                                                                                    |
| Ctrl+X                                                                                                | Cut into Clipboard                                                                                                    |
| Ctrl+Delete                                                                                           | Cut into Clipboard                                                                                                    |
| Delete                                                                                                | Delete                                                                                                    |
|                                                                                                    |                                                                                                    |
| Ctrl+Enter<br>Ctrl+Shft+Enter                                                                         | Insert Element with Next ID<br>Structure Field: Insert Element with Next Field<br>Structure: Insert Structure Fields                                                                                                |

| Keyboard Shortcuts (continued) |                                   |  |
|--------------------------------|-----------------------------------|--|
| Class Description              |                                   |  |
| Ctrl+F2                        | Modify Element or Edit Cell       |  |
| F2                             | Modify Element or Edit Cell       |  |
| Shft+F6                        | Move to Format Selections         |  |
| F6                             | Move to Format Selections         |  |
| Shft+F9                        | Write Value to PLC                |  |
| Ctrl+Insert                    | Copy into Clipboard               |  |
| Shft+Insert                    | Paste Clipboard into View         |  |
| Insert                         | Insert Row                        |  |
| Project Browser                |                                   |  |
| Ctrl+C                         | Copy into Clipboard               |  |
| Ctrl+V                         | Copy Clipboard into View          |  |
| Ctrl+X                         | Cut into Clipboard                |  |
| Ctrl+Delete                    | Cut into Clipboard                |  |
| Delete                         | Delete                            |  |
| Ctrl+Insert                    | Copy into Clipboard               |  |
| Shft+Insert                    | Paste Clipboard into View         |  |
| Insert                         | Open Create New Code-Block dialog |  |
| Rung Comment Editor            |                                   |  |
| Ctrl+A                         | Select All                        |  |
| Ctrl+F                         | Goto Comment for Rung             |  |
| Ctrl+G                         | Goto Comment for Rung             |  |
| Ctrl+End                       | Goto Last Rung in Code Block      |  |
| Ctrl+Home                      | Goto First Rung in Code-Block     |  |
| Ctrl+Page Down                 | Go 5 Rungs Forward                |  |
| Ctrl+Page Up                   | Go 5 Rungs Back                   |  |
|                                |                                   |  |
| Cross Reference View Ctrl+F    | Open Find Dialog                  |  |
| Ctrl+Shft+F                    | Find Next                         |  |
| Ctrl+P                         | Print Current View                |  |
|                                |                                   |  |
| Trend View                     |                                   |  |
| F2                             | Open Add / Remove Elements dialog |  |
| Element Documentation E        | Editor                            |  |
| Ctrl+C                         | Copy into Clipboard               |  |
| Ctrl+F                         | Open Find Dialog                  |  |
| Ctrl+Shft+F                    | Find Next                         |  |
| Ctrl+P                         | Print Current View                |  |
| Ctrl+V                         | Copy Clipboard into View          |  |
| Ctrl+X                         | Cut into Clipboard                |  |
| Ctrl+Delete                    | Cut into Clipboard                |  |
| Delete                         | Delete                            |  |
| Ctrl+Insert                    | Copy into Clipboard               |  |
| Shft+Insert                    | Paste Clipboard into View         |  |
| Change Value Dialog            |                                   |  |
| Ctrl+F9                        | Read Value from PLC               |  |
| Shft+F9                        | Write Value to PLC                |  |
| Table continued on next page   |                                   |  |

| Keyboard Shortcuts (continued) |               |  |
|--------------------------------|---------------|--|
| Class                          | Description   |  |
| Print Preview                  |               |  |
| Page Down                      | Next Page     |  |
| Page Up                        | Previous Page |  |

Notes: